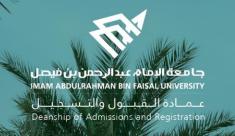

# Academic Supervision Services Guide Faculty Member and Academic Supervisor

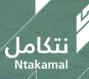

1444/2023

#### View Faculty Member's Account:

The idea of the academic supervision system is based on extracting lists of students who are at risk of academic failure and directing them to the academic supervisor to provide them with the necessary support and follow-up in order to improve their academic performance and help them overcome any difficulties they may face. The following are steps to access the service:

| First: log in to Student Information System                                            | Second: select Advis | or Center icon |  |
|----------------------------------------------------------------------------------------|----------------------|----------------|--|
| جامعة البماھ عبدالرحمن بن فيصل<br>IMAM ABDULRAHMAN BIN FAISAL UNIVERSITY<br>USER LOGIN | E-Service            | Faculty Center |  |
| User ID<br>Password<br><br>Select a Language<br>English                                | Profile              | Advisor Center |  |
| Forgot Password?<br>Ask for Help<br>Sign In<br>FOLLOW US                               | Reporting Tools      | Transcript     |  |

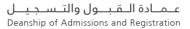

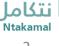

| Third: view System               | icons                                                                                                    |
|----------------------------------|----------------------------------------------------------------------------------------------------|
| Supervisor Center ^              |                                                                                                    |
| My Advisees                      |                                                                                                    |
| Advisee Student Center           | The Supervisor Center icon allows academic supervisors stneduts fo tsil eht ssecca ot                                                                                      |
| Advisee General Info             | cimedaca s'tneduts eht sa hcus notiamrofni sedulcni tl .meht ot dengissainformation<br>– rojam - level cimedaca)class schedule - registered and earned hours –GPA) and the |
| Advisee Transfer Credit          | student's general information (student name - contact number - e-mail)                                                                                                    |
| Advisee Academics                |                                                                                                    |
| My supervising Notes             | Summary of supervision requests from System users (viewing, following up and forwarding requests)                                                                          |
| Supervision info                 |                                                                                                    |
| Supervisor details               | To enter supervision hours for students to view                                                                                                    |
| T Advising Notes Student Summary | User-related supervision requests (view and respond ) -(create a note)                                                                                                    |
|                                  |                                                                                                    |
|                                  |                                                                                                    |
|                                  |                                                                                                    |
|                                  |                                                                                                    |

# Supervisor Center

عــمــادة الــقـبـــول والتــســجـيـــل Deanship of Admissions and Registration

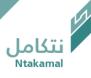

### List of Advisees can be viewed by following the steps below:

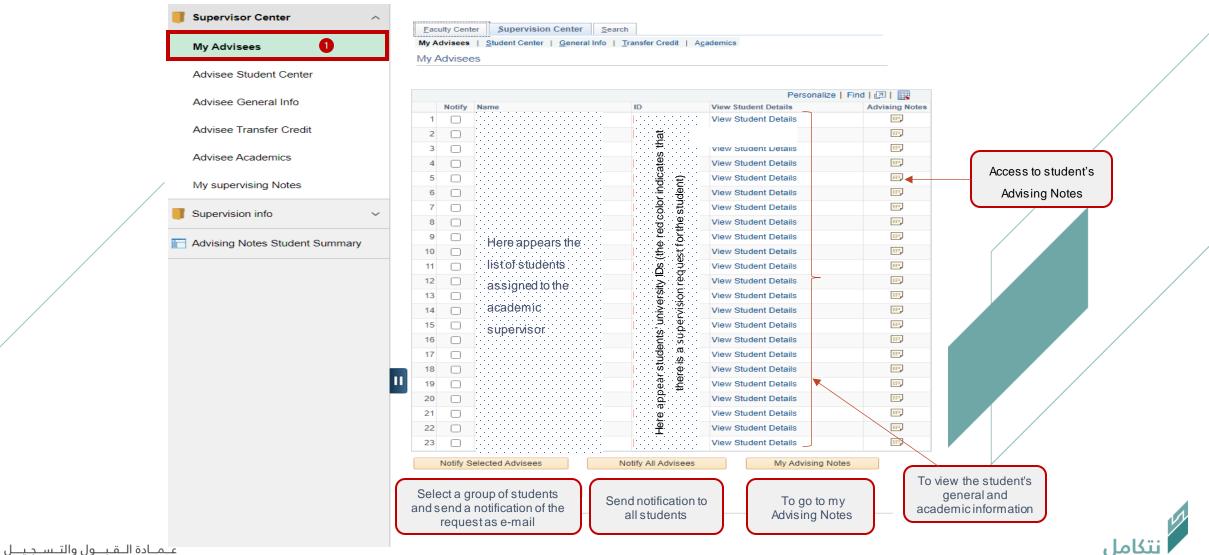

Deanship of Admissions and Registration

Advisees' study schedules can be viewed, by following the steps below

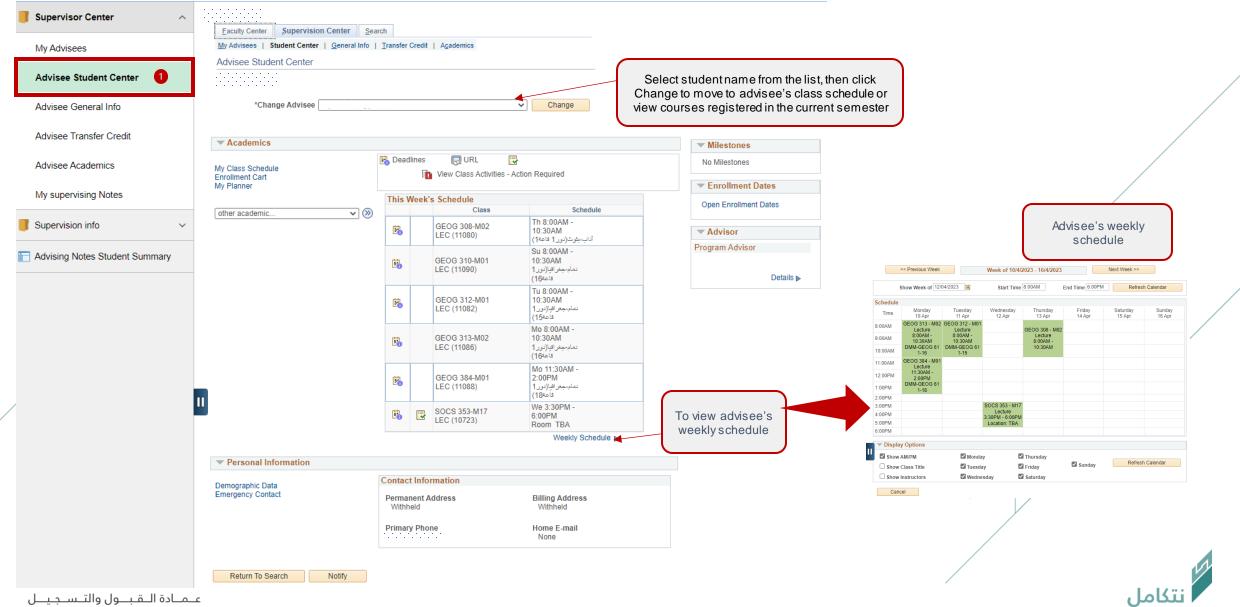

Deanship of Admissions and Registration

### Advisee's general information can be viewed by following the steps below

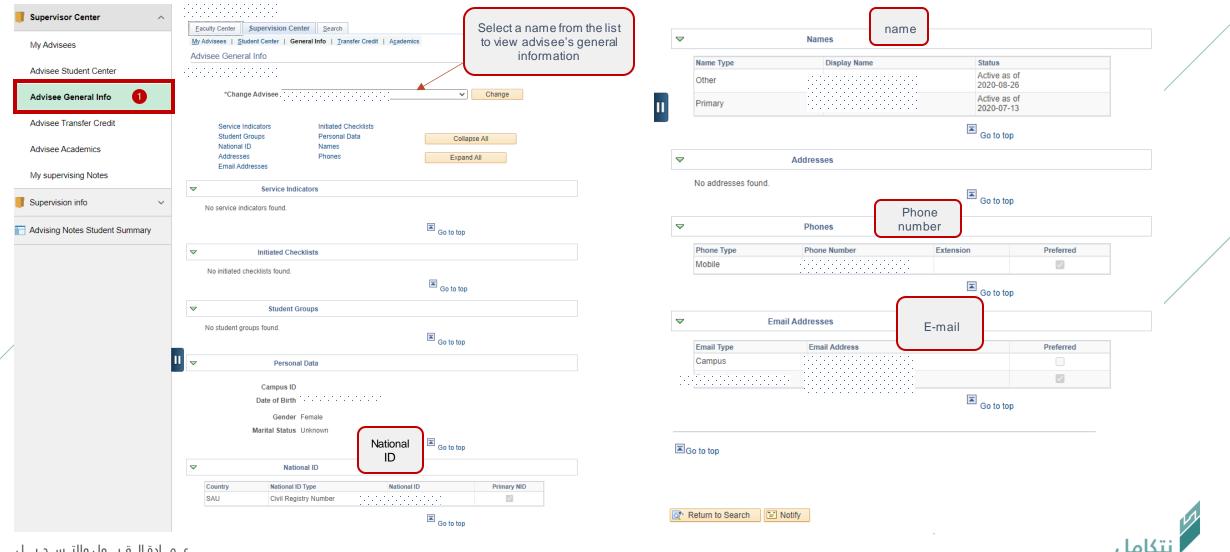

عــمــادة الــقـبــول والتــسـجـيــل Deanship of Admissions and Registration

#### Advisee's general information can be viewed by following the steps below

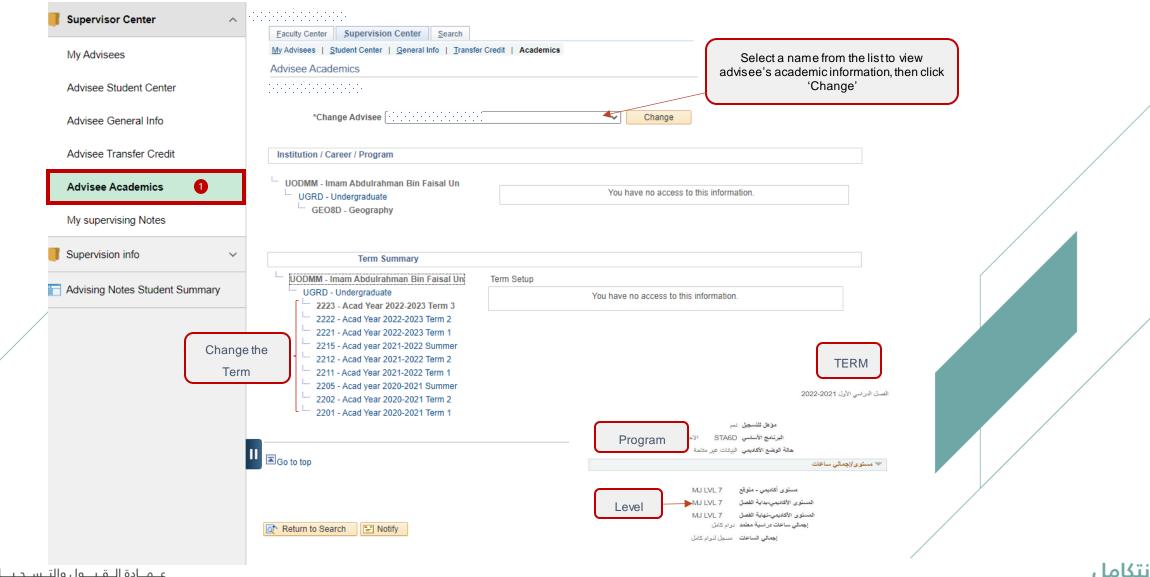

عـمـادة الـقـبــول والتـسـجـيــل Deanship of Admissions and Registration

#### Advisee's general information can be viewed by following the steps below

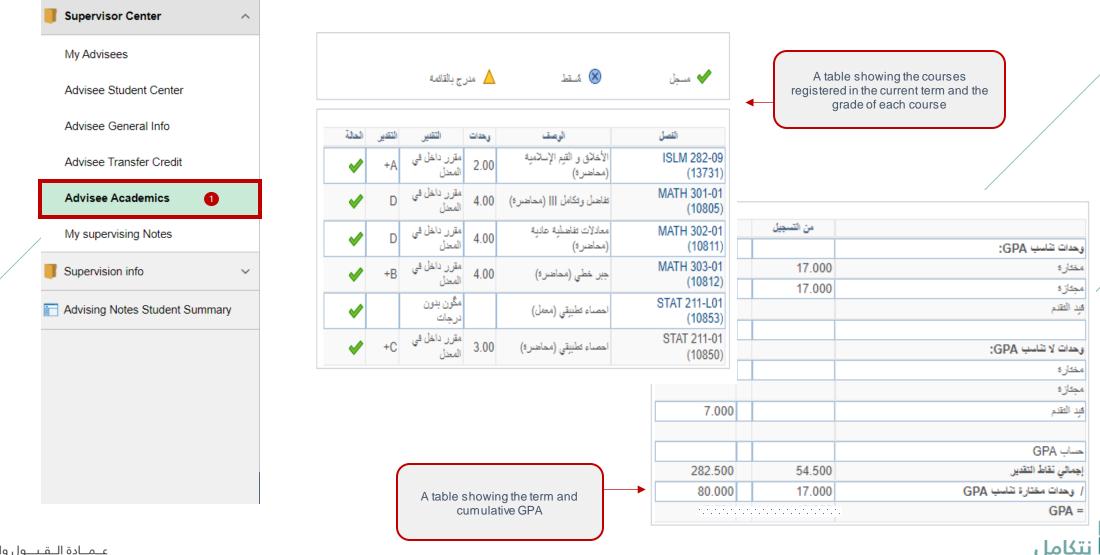

عـمـادة الـقـبــول والتـسـجـيــل Deanship of Admissions and Registration

# Create notes, review requests and forward them

عــمــادة الــقـبـــول والتــســجـيـــل Deanship of Admissions and Registration

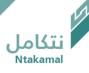

## Notes for non-advisees can be created, when necessary, by following the steps below:

|   | Supervisor Center ^            |                                                                                                    |   |
|---|--------------------------------|----------------------------------------------------------------------------------------------------|---|
|   | My Advisees                    | Eaculty Center         Supervision Center         Search           My Advisees         Student Center         General Info         Transfer Credit         Academics                                                                                                    | / |
|   | Advisee Student Center         | Supervising Notes                                                                                                    |   |
|   | Advisee General Info           | This page displays advising notes assigned to you. Use the filters, as needed, to narrow your search results. Also use the column headings to in the grid to sort in ascending or descending order. Click the ID to access the detail about a particular note or to add an additional comment to a note. |   |
|   | Advisee Transfer Credit        | ▼ Filter Notes                                                                                                    |   |
| / | Advisee Academics              | Institution       ~         Category       ~         Subcategory       ~    Last Updated 7 Days                                                                                                    |   |
|   | My supervising Notes 1         | Subcategory     V     Last Updated 7 Days     V       Note Status     Open     V     Action Items     V                                                                                                    |   |
|   | Supervision info V             | Clear All Apply Filter  No notes were found using these filters.                                                                                                    |   |
|   | Advising Notes Student Summary | View data for other students 2                                                                                                    |   |
|   |                                | Go to top                                                                                                    |   |

عــمــادة الــقـبــول والتــسـجـيــل Deanship of Admissions and Registration

#### S Faculty & Supervisor

#### Advising Notes Student Summary

| ľ | Supervisor Center      |
|---|------------------------|
|   | My Advisees            |
|   | Advisee Student Center |

 $\sim$ 

 $\sim$ 

Advisee General Info

Advisee Transfer Credit

```
Advisee Academics
```

| My supervising | Notes |
|----------------|-------|
|                |       |
|                |       |

Supervision info

Advising Notes Student Summary

| Enter any information you hav | e and click Search. Leave | fields blank for a list of all values. |
|-------------------------------|---------------------------|----------------------------------------|

| ID          | begins with | ~     |       |       | Q    | 3<br>Enter student's |
|-------------|-------------|-------|-------|-------|------|----------------------|
| Campus ID   | begins with | ~     |       |       | -    | university ID        |
| National ID | begins with | ~     |       |       |      |                      |
| Last Name   | begins with | ~     |       |       |      |                      |
| First Name  | begins with | ~     |       |       |      |                      |
| Case Se     | Clear       | - · · | Orant | 🖉 Sav | <br> | 0.1.1                |

| Eaculty C | enter Supervision Center Search es Student Center General Info   Transfer Credit   Academics                                                                                                    |
|-----------|----------------------------------------------------------------------------------------------------|
|           | ing Notes                                                                                                    |
|           |                                                                                                    |
|           | *Change Advisee Change                                                                                                    |
| egardless | ige to view notes about the selected student. You can see and edit all of the notes for the student,<br>of who created the note or who (if anyone) the primary assignee (contact person) is.<br>Create a Note |
|           |                                                                                                    |

🔳 Go to top

نتكامل

| Faculty Center Supervision | Center | Search |
|----------------------------|--------|--------|
|----------------------------|--------|--------|

My Advisees | Student Center | General Info | Transfer Credit | Academics

Supervising Notes

.....

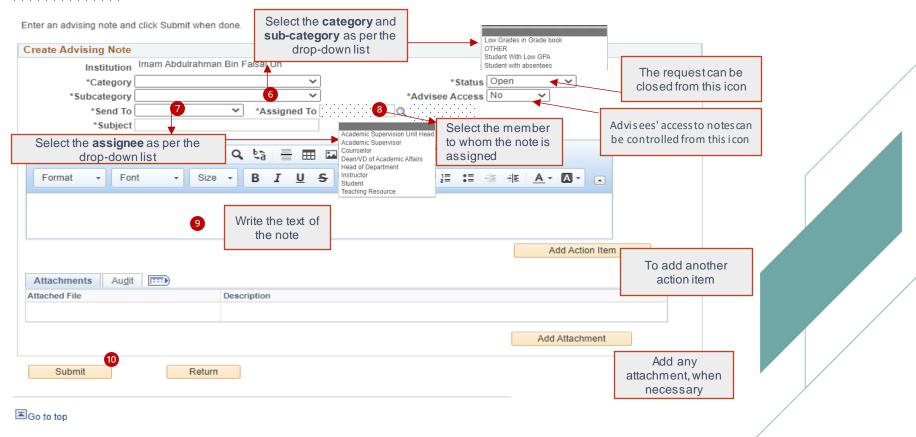

عـمـادة الـقـبــول والتـسـجـيــل Deanship of Admissions and Registration تكاما

#### All requests (newly created or transferred) can be viewed by following the steps below:

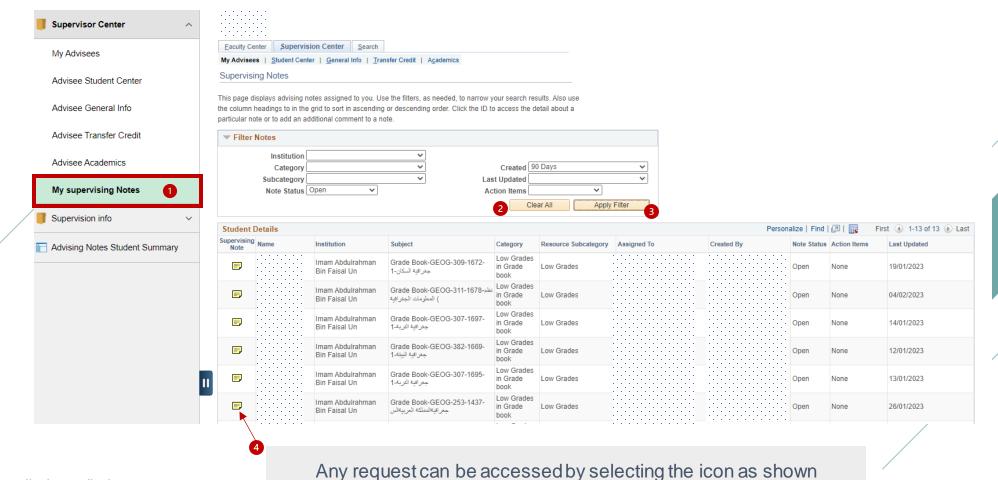

عـمـادة الـقـبــول والتـسـجـيــل Deanship of Admissions and Registration أتكام

| My Advisees                    |                                   |                                           |                                                                                                    |   |
|--------------------------------|-----------------------------------|-------------------------------------------|----------------------------------------------------------------------------------------------------|---|
|                                | Eaculty Center Supervision Cen    |                                           |                                                                                                    |   |
| Advisee Student Center         | My Advisees   Student Center   Ge | eneral Info   Transfer Credit   Academics |                                                                                                    |   |
|                                | Supervising Notes                 |                                           |                                                                                                    |   |
| Advisee General Info           |                                   |                                           |                                                                                                    | / |
|                                | Advising Note                     |                                           |                                                                                                    | / |
| Advisee Transfer Credit        | Institution Imam Abdulrahman Bi   | in Faisal Un Created (                    | On 19/01/2023 ID 19/01/2023                                                                                                    |   |
|                                | Category Low Grades in Grade      | book Created                              | By an end of the second second s |   |
| Advisee Academics              | Subcategory Low Grades            |                                           | us Open Cur GPA                                                                                                    |   |
|                                | Assigned To                       | Advisee Acce                              | ss Yes Program Geography                                                                                                    |   |
| My supervising Notes           | Subject Grade Book-GEOG-30        | 09-167                                    | <u> </u>                                                                                                    |   |
| my supervising notes           | Lindete Made                      |                                           | Update Note icon is selected in case                                                                                                    |   |
|                                | Update Note                       | Notify Advisee                            | the request needs to be processed<br>and re-forwarded                                                                                                    |   |
| Supervision info V             | Note Items                        | Personal                                  | ize   Find   View All   🔄   🔜 🛛 First 🕢 1 of 1 🕟 Last                                                                                                    |   |
|                                | Note Item Entered On              | Entered By                                | Comment                                                                                                    | / |
| Advising Notes Student Summary | 1 19/01/2023                      |                                           | Stution Stution Stution Stution Stution Studies in Grade Book-GEOG-309-                                                                                                    |   |
| , ,                            |                                   |                                           |                                                                                                    |   |
|                                |                                   |                                           |                                                                                                    |   |
|                                | Attachments Audit                 |                                           |                                                                                                    |   |
|                                | Attached File                     | Description                               |                                                                                                    |   |
|                                |                                   |                                           |                                                                                                    |   |
|                                |                                   |                                           |                                                                                                    |   |
|                                |                                   | Return                                    |                                                                                                    |   |
|                                |                                   |                                           | /                                                                                                    | _ |

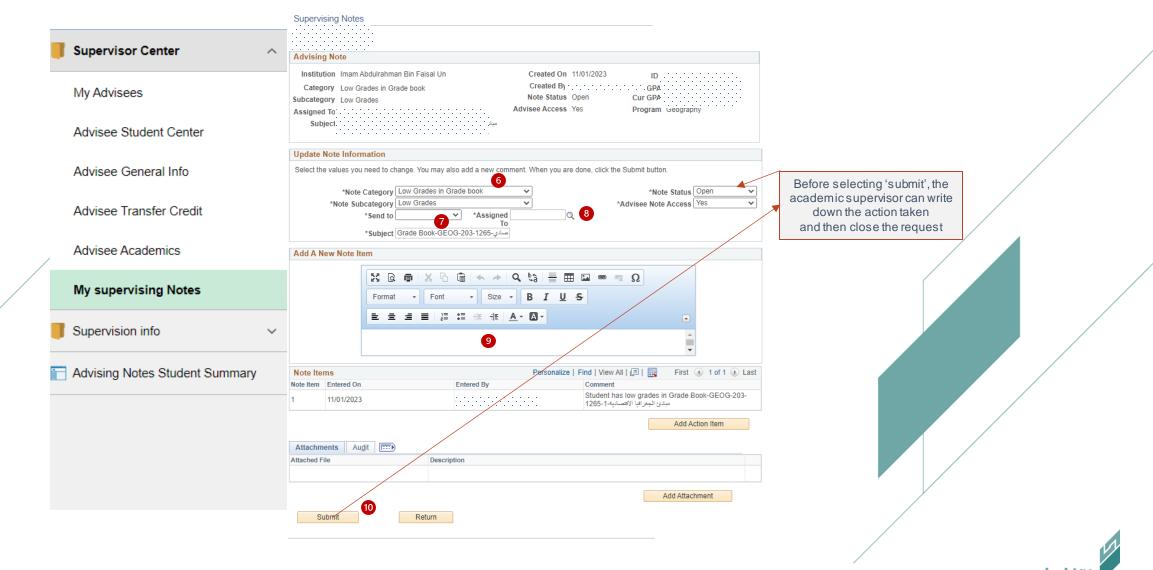

## Individual notes for advisees can be created, when necessary, by following the steps below:

|   | Faculty & Supervisor     |                                                                                              |                              |                                   |                                                          |                                |                                            | Supe | rvisor Ce    | nter                       |   |
|---|--------------------------|----------------------------------------------------------------------------------------------|------------------------------|-----------------------------------|----------------------------------------------------------|--------------------------------|--------------------------------------------|------|--------------|----------------------------|---|
|   | Supervisor Center ^      |                                                                                              |                              |                                   |                                                          |                                |                                            |      |              |                            | - |
|   | My Advisees              | Eaculty Center         Supervision Ce           My Advisees         Student Center         C |                              | it   A <u>c</u> ademics           |                                                          |                                |                                            |      |              |                            |   |
|   | Advisee Student Center   | Supervising Notes                                                                            |                              |                                   |                                                          |                                |                                            |      |              |                            |   |
|   | Advisee General Info     | *Change Advisee                                                                              |                              |                                   | Change                                                   |                                |                                            | 2    |              |                            |   |
|   | Advisee Transfer Credit  |                                                                                              |                              |                                   |                                                          | Sele                           | ct advisee from<br>the list                |      |              |                            |   |
|   | Advisee Academics        | Use this page to view notes about th<br>regardless of who created the note of                | or who (if anyone) the prima |                                   |                                                          |                                |                                            |      |              |                            |   |
| / | My supervising Notes     | Create a Note                                                                                | 4                            |                                   |                                                          |                                | December 1 Find                            |      |              | 0.40.40.01                 | 1 |
|   | Supervision info         | Supervising<br>Note Created By                                                               | Assigned To                  | Institution                       | Subject                                                  | Category                       | Personalize   Find<br>Resource Subcategory |      | Action Items | 1-2 of 2 Last Last Updated |   |
|   | C Advising Notes Student |                                                                                              |                              | Imam Abdulrahman<br>Bin Faisal Un | Grade Book-GEOG-208-<br>) نظم المعلومات الجغرافية-1906   | Low Grades<br>in Grade<br>book | Low Grades                                 | Open | None         | 04/06/2022                 |   |
|   |                          |                                                                                              |                              | Imam Abdulrahman<br>Bin Faisal Un | -Grade Book-GEOG-311)<br>1678 المعلومات الجغر الثية-1678 | Low Grades<br>in Grade<br>book | Low Grades                                 | Open | None         | 04/02/2023                 |   |
|   |                          | Go to top                                                                                    |                              |                                   |                                                          |                                |                                            |      |              |                            |   |
|   |                          |                                                                                              |                              |                                   |                                                          |                                |                                            |      |              |                            |   |
|   |                          |                                                                                              |                              |                                   |                                                          |                                |                                            |      |              |                            |   |
|   |                          | 11                                                                                           |                              |                                   |                                                          |                                |                                            |      | /            |                            |   |

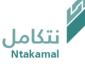

#### Supervising Notes

Enter an advising note and click Submit when done.

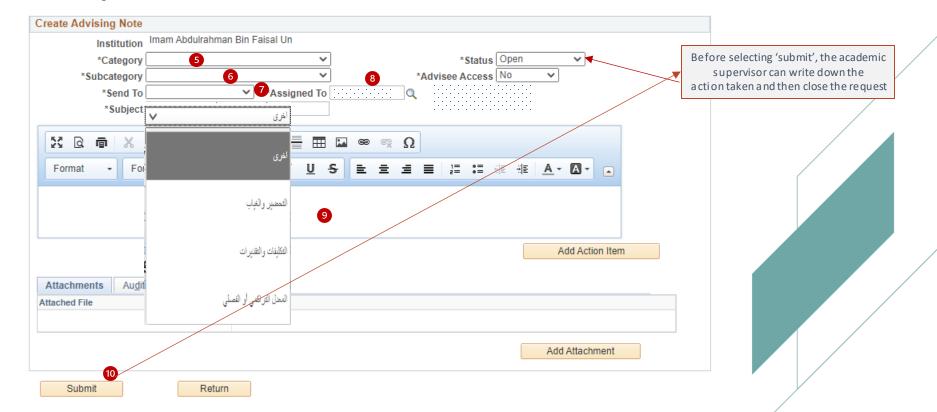

عــمــادة الــقـبــول والتــسـجـيــل Deanship of Admissions and Registration

18

#### Advisees' academic supervision requests can be viewed and forwarded by following the steps below:

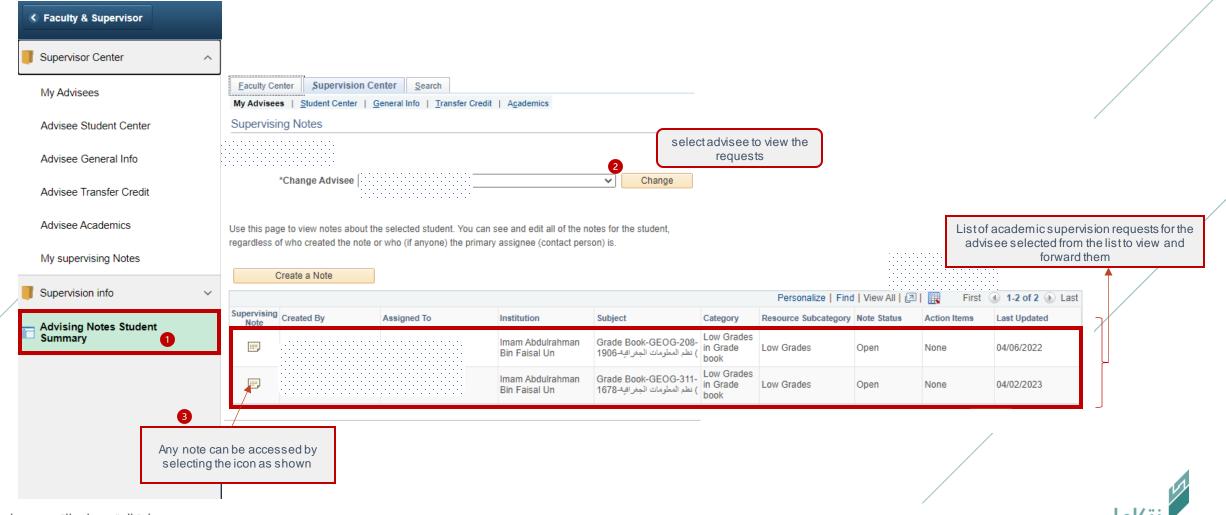

عـمـادة الـقـبــول والتـسـجـيــل Deanship of Admissions and Registration

# To respond to and forward the request, please follow these steps:

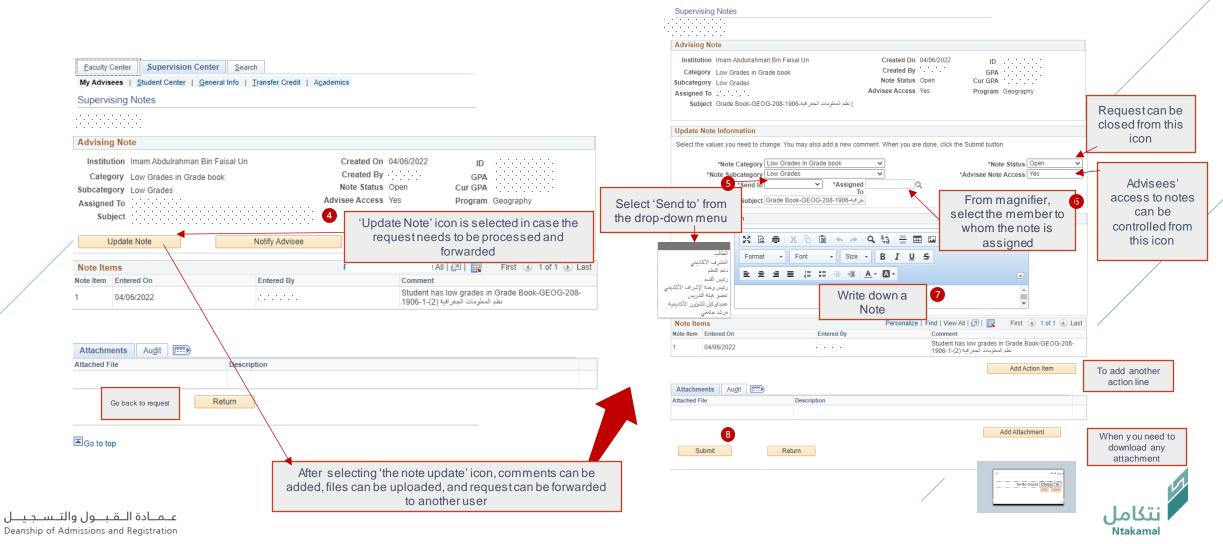

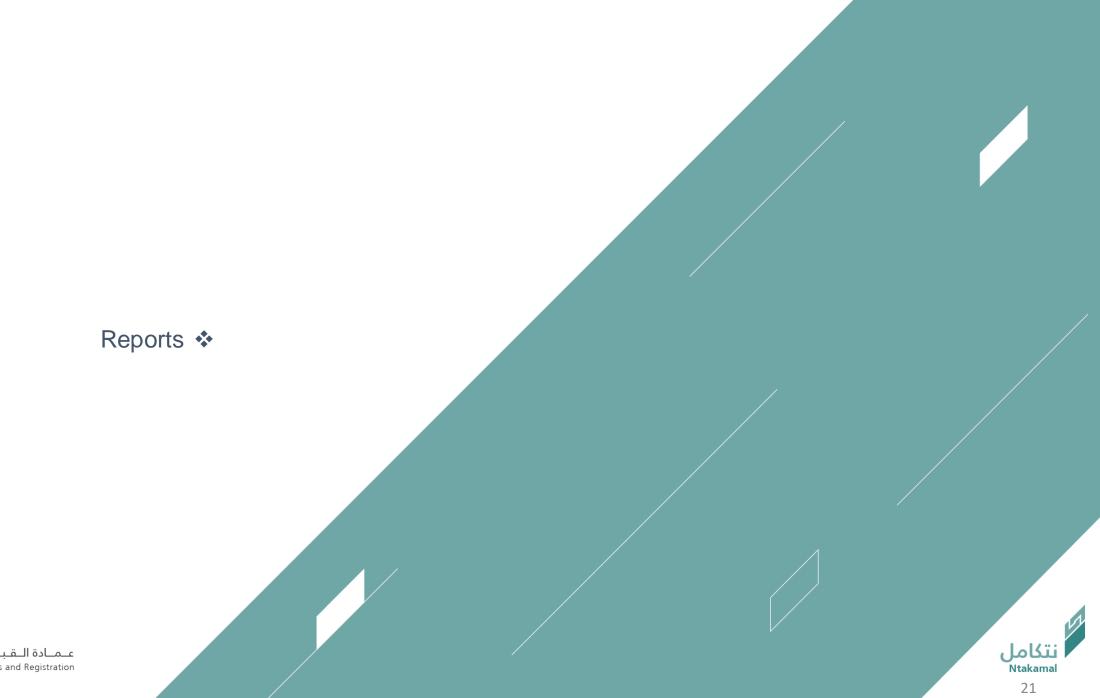

عــمــادة الــقـبــول والتــســجـيــل Deanship of Admissions and Registration

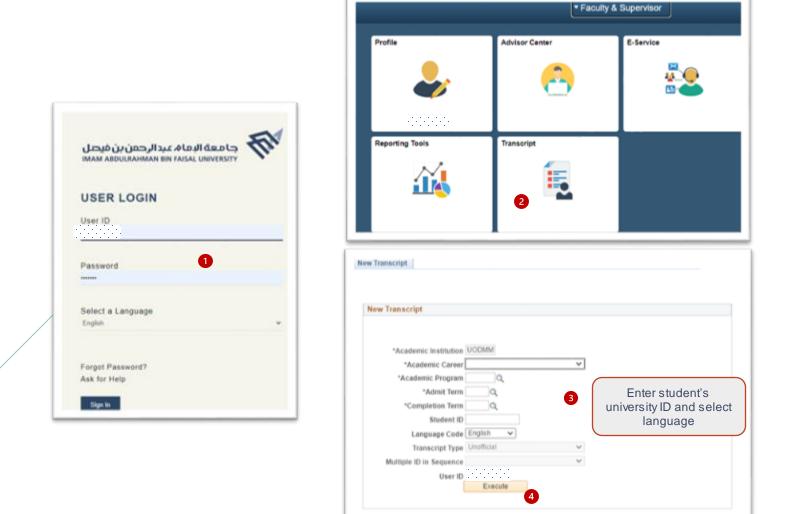

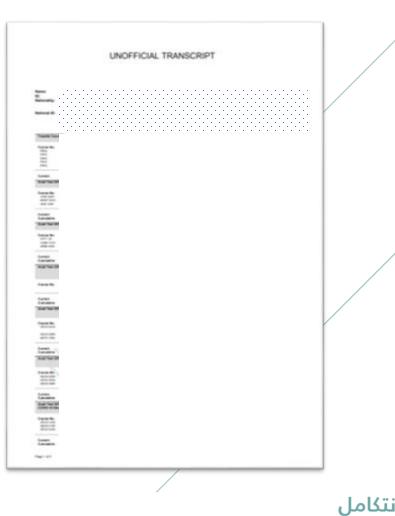

عـمـادة الـقـبــول والتـسـجـيــل Deanship of Admissions and Registration

# Student's academic follow-up report can be accessed via logging in to Student Information System (SIS) by following the steps below:

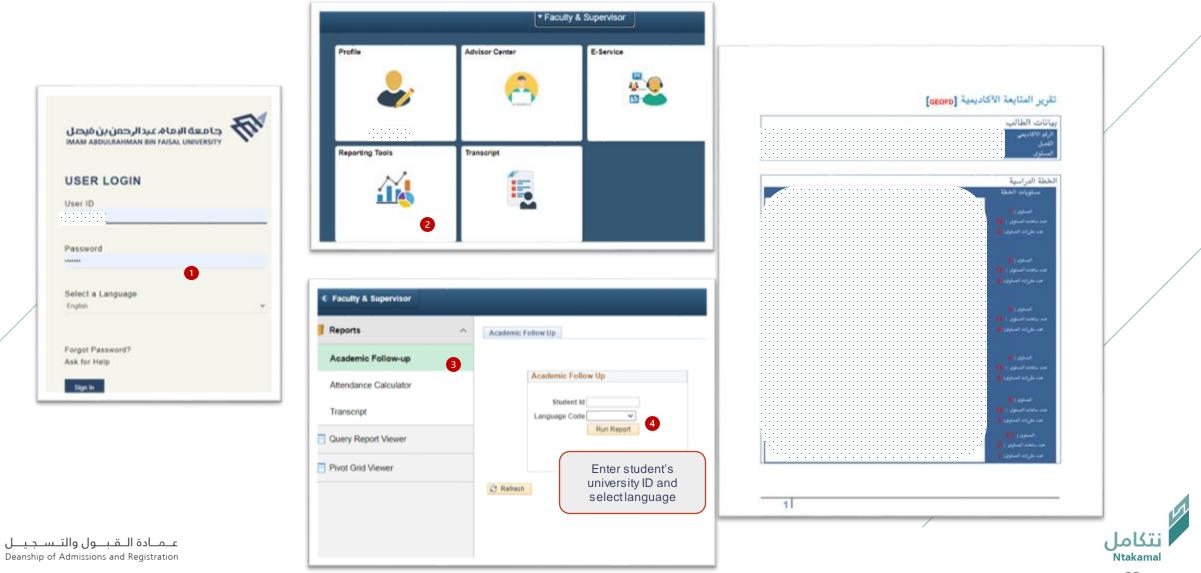

# Enter and update supervision hours

عــمــادة الــقـبـــول والتــســجـيـــل Deanship of Admissions and Registration

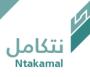

The (academic supervision) hours and office address can be entered in the Academic Supervision System so that students can contact the supervisor by following these steps:

| First:Log in to Student Information System                                                        | Second :Select Ad | visor Center   |
|---------------------------------------------------------------------------------------------------|-------------------|----------------|
| جامعة البماھ عبدالرحمن بن فيصل<br>IMAM ABDULRAHMAN BIN FAISAL UNIVERSITY<br>USER LOGIN<br>User ID | E-Service         | Faculty Center |
| Password<br>Select a Language<br>English                                                          | Profile           | Advisor Center |
| Forgot Password?<br>Ask for Help<br>Sign In<br>FOLLOW US                                          | Reporting Tools   | Transcript     |

عــمــادة الــقـبــول والتــسـجـيــل Deanship of Admissions and Registration

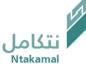

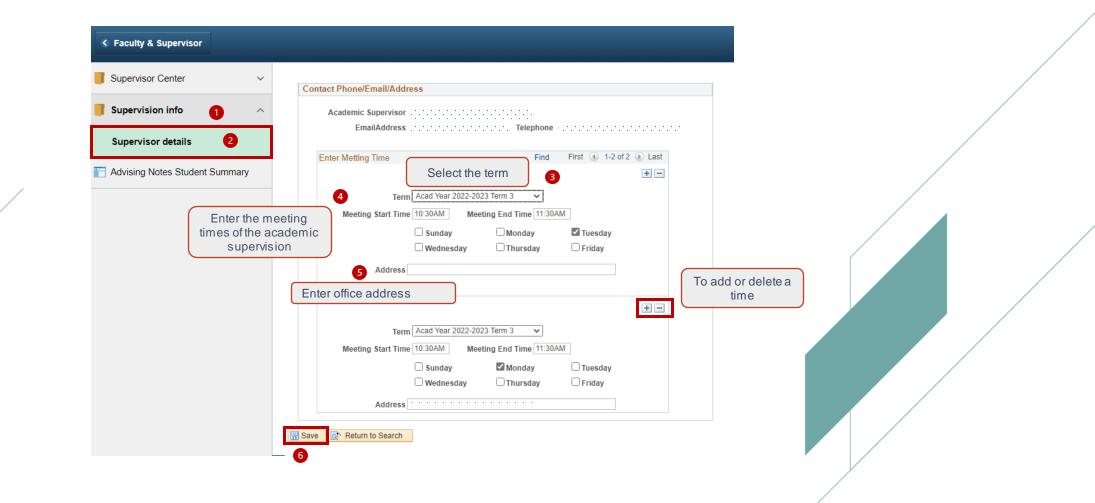

نتكاما

### Supervisors' information (e-mail - contact numbers) can be updated by following the steps below:

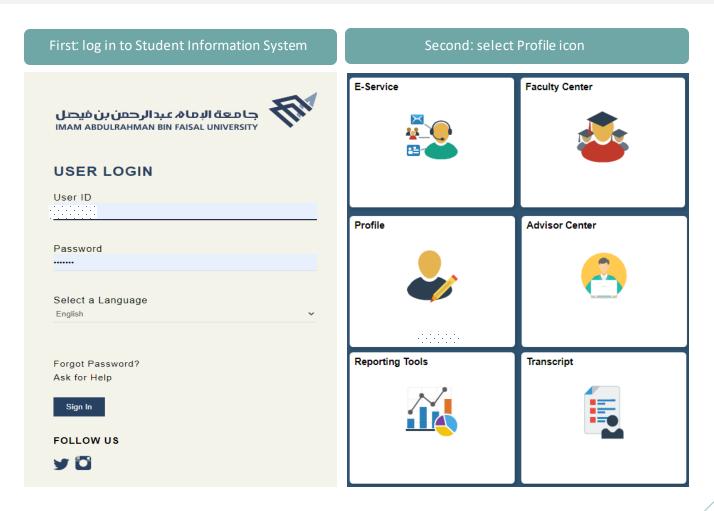

عــمــادة الــقـبــول والتــسـجـيــل Deanship of Admissions and Registration

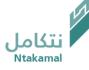

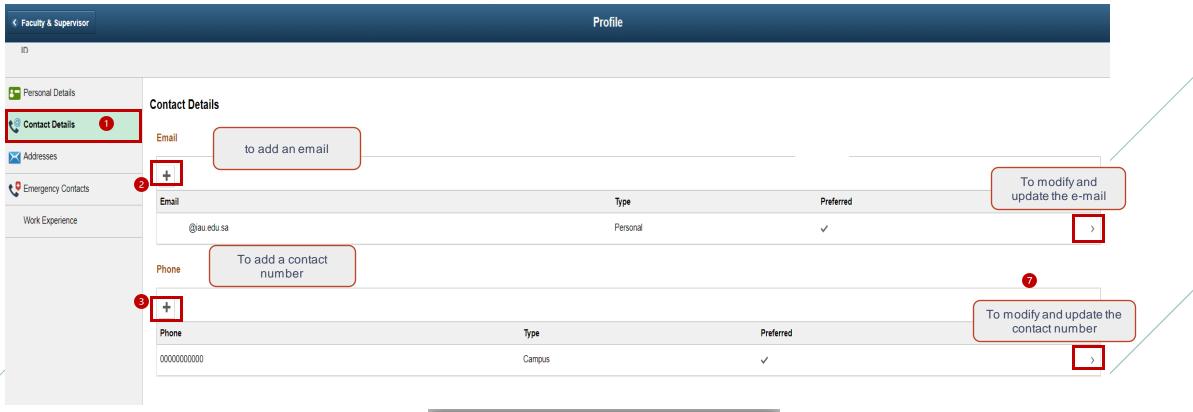

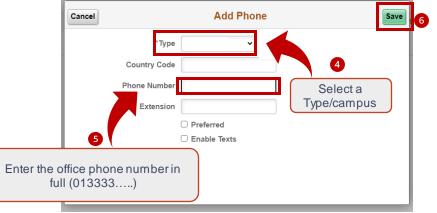

عــمــادة الــقـبــول والتــسـجـيــل Deanship of Admissions and Registration

Ntakamal 28

نتكامل

# Recommendations for requests (postponement - apology – withdrawal)

عــمــادة الــقـبــول والتــســجـيــل Deanship of Admissions and Registration

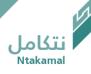

Students' electronic requests (postponement - apology – withdrawal from class) can be accessed to view them and add a recommendation to the supervisor by following the steps below:

| First: log in to Student Information System                                            | Second: select 'E-Service' icon |                |  |  |
|----------------------------------------------------------------------------------------|---------------------------------|----------------|--|--|
| جامعة البماھ عبدالرحمن بن فيصل<br>IMAM ABDULRAHMAN BIN FAISAL UNIVERSITY<br>USER LOGIN | E-Service                       | Faculty Center |  |  |
| User ID<br>                                                                            | Profile                         | Advisor Center |  |  |
| Select a Language                                                                      |                                 |                |  |  |
| Forgot Password?<br>Ask for Help                                                       | Reporting Tools                 | Transcript     |  |  |
| Sign In<br>FOLLOW US                                                                   |                                 |                |  |  |
| y 🖸                                                                                    |                                 |                |  |  |

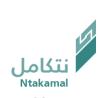

عـمـادة الـقـبـول والتـسـجـيــل Deanship of Admissions and Registration

### To access class drop requests:

| Faculty & Supervisor          |                                                                                               |
|-------------------------------|-----------------------------------------------------------------------------------------------|
| Post-Graduation Services ~    | تموذج الإتسحاب من مقرر.                                                                       |
| 🔚 Grade Change Application UG | Enter any information you have and click Search. Leave fields blank for a list of all values. |
| Update Students Attendance    | Search Criteria                                                                               |
| Enrollment Request ^          | Form ID =                                                                                     |
| Drop Class Request Workflow 2 | Term begins with  2223 User ID begins with                                                    |
| Students Eligible for DN      | Workflow Status = V                                                                           |
| DN Grade Request Workflow     | Search Clear Basic Search 🖾 Save Search Criteria                                              |
| Status Change Applications    | 3                                                                                             |
| Others ~                      | _                                                                                             |
|                               |                                                                                               |
|                               |                                                                                               |
|                               |                                                                                               |

## To access study postponement and apology applications:

| Faculty & Supervisor        |                             |                              |                   |                              |                    |
|-----------------------------|-----------------------------|------------------------------|-------------------|------------------------------|--------------------|
| Post-Graduation Services    | ~                           | Apology Application          |                   |                              |                    |
| Grade Change Application UG |                             | Enter any information you ha | ave and click Sea | arch. Leave fields blank for | a list of all valu |
|                             |                             | Find an Existing Value       |                   |                              |                    |
| Update Students Attendance  |                             | Search Criteria              |                   |                              |                    |
| Enrollment Request          | ~                           | Application Number           | r = 🗸             |                              | П                  |
|                             |                             |                              | begins with 🗸     |                              |                    |
| Status Change Applications  |                             | Academic Career              |                   | Undergraduate                | ~                  |
|                             | Student Last Activated Term | begins with 🗸                | ]                 | Q                            |                    |
|                             |                             | National ID                  | begins with 🗸     |                              | ī`                 |
| Apology Application         |                             | University Term              | begins with 🗸     |                              | Q                  |
| 2                           |                             | Workflow Status              | = 🗸               | In Approval Process          | ~                  |
| Postpone Application        |                             | User ID                      | begins with 🗸     | ][::::::::::::::::::         |                    |
|                             |                             | Academic Group               | begins with 🗸     |                              |                    |
| Others                      | $\sim$                      | Academic Program             | begins with 🗸     | )                            |                    |
|                             |                             | Application Date             | e = 🗸             |                              |                    |
|                             |                             | Case Sensitive               |                   |                              |                    |
|                             |                             |                              |                   |                              |                    |
|                             |                             | 3                            |                   | Save Search Criteria         |                    |
|                             |                             | Search Clear E               | Basic Search      | Save Search Criteria         |                    |
|                             |                             |                              |                   |                              |                    |
|                             |                             |                              | /                 |                              |                    |
|                             |                             |                              |                   |                              |                    |
|                             |                             |                              | /                 |                              |                    |

کاما

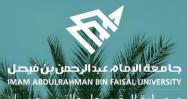

عـمـادة الـقبـول والتـس جليــل Deanship of Admissions and Registration

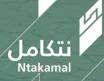